# 測位技術振興会 「アーカイブ」

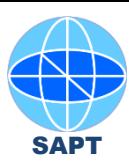

# 投稿要領

1. 測位技術振興会ホームページ http://www.jsapt.net/ja/ にアクセスし、「アーカイブ」 をクリックします。

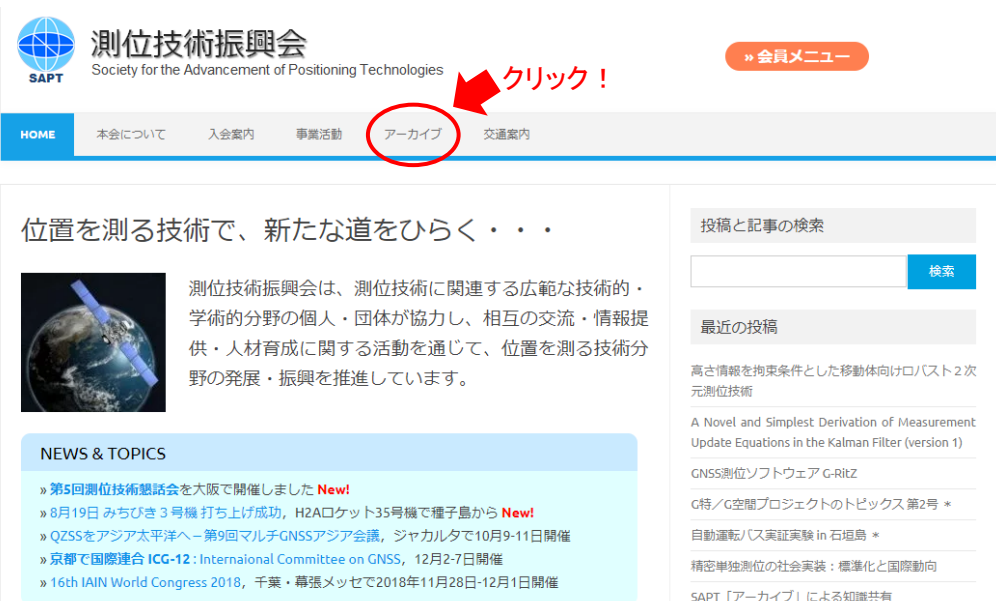

2.「アーカイブ」画面が現れます。ここで 「» 投稿」 ボタン をクリックします。

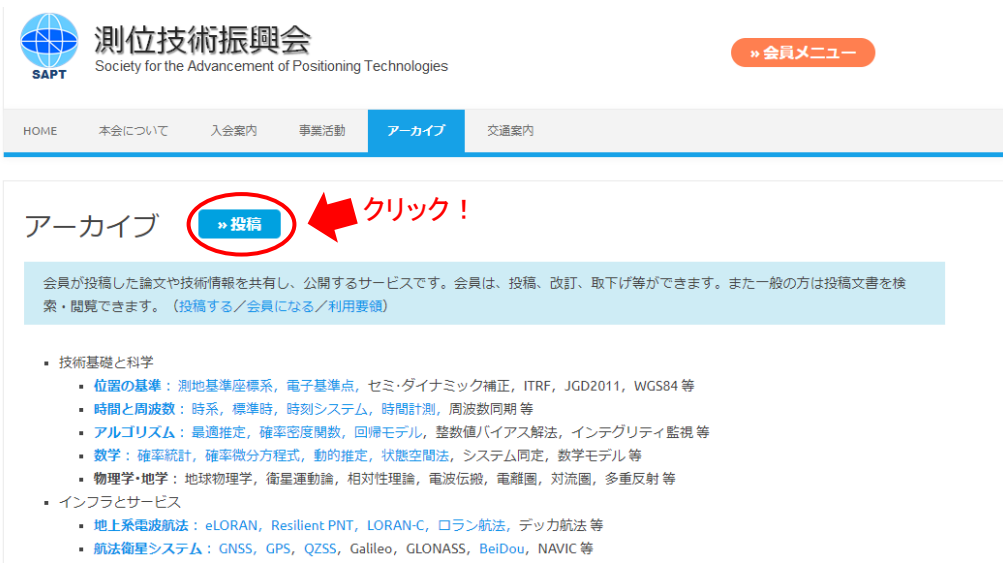

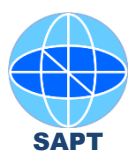

#### 3. ログイン画面が現れます。 ここに測位技術振興会から連絡されている ユーザー名と、パスワードを 記入し、「ログイン」ボタンをクリックします。

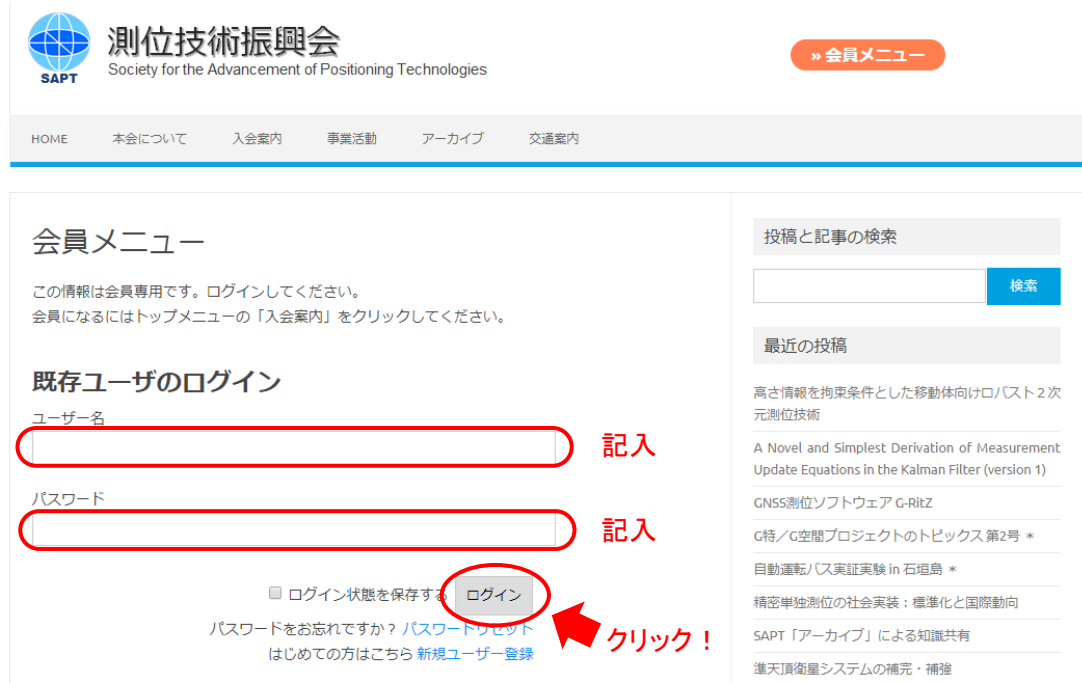

### 4. ログインすると会員メニューが現れます。 ここで 「投稿」 をクリックします。

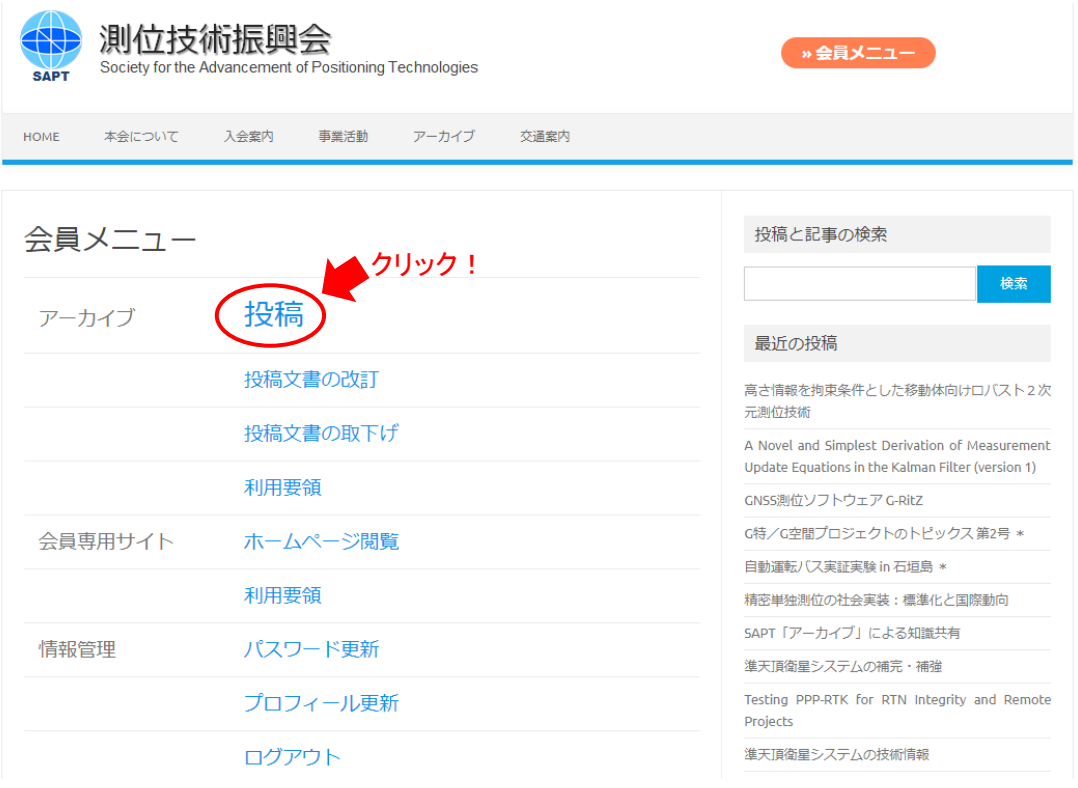

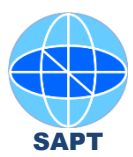

## 5. 投稿案内の画面が現れるので利用規約をよみ 「本規約を承諾して投稿」 ボタンをクリックします。

#### 投稿案内

当アーカイブに投稿される方は、以下の利用規約を選守いただく必要があります。 尚、新規性を要求される査読論文等は、当アーカイブに投稿する前に、先に学会論文誌等へ投稿することをお薦めします。

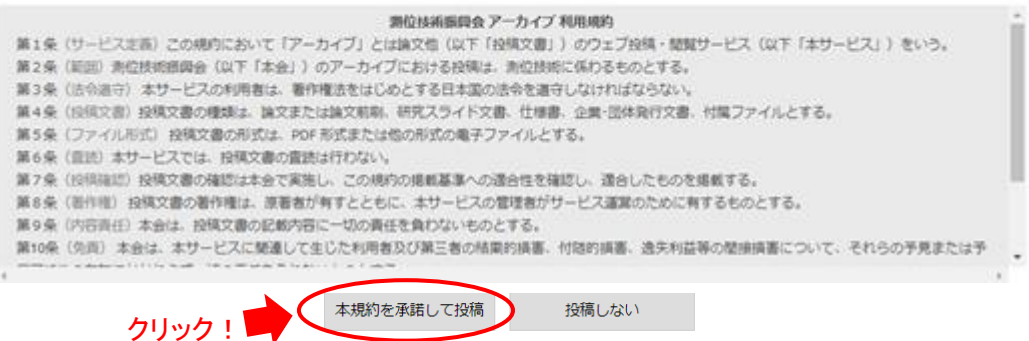

6. 投稿フォームが現れるので必要事項を記入し、投稿ファイルを選択して「送信」をクリックします。

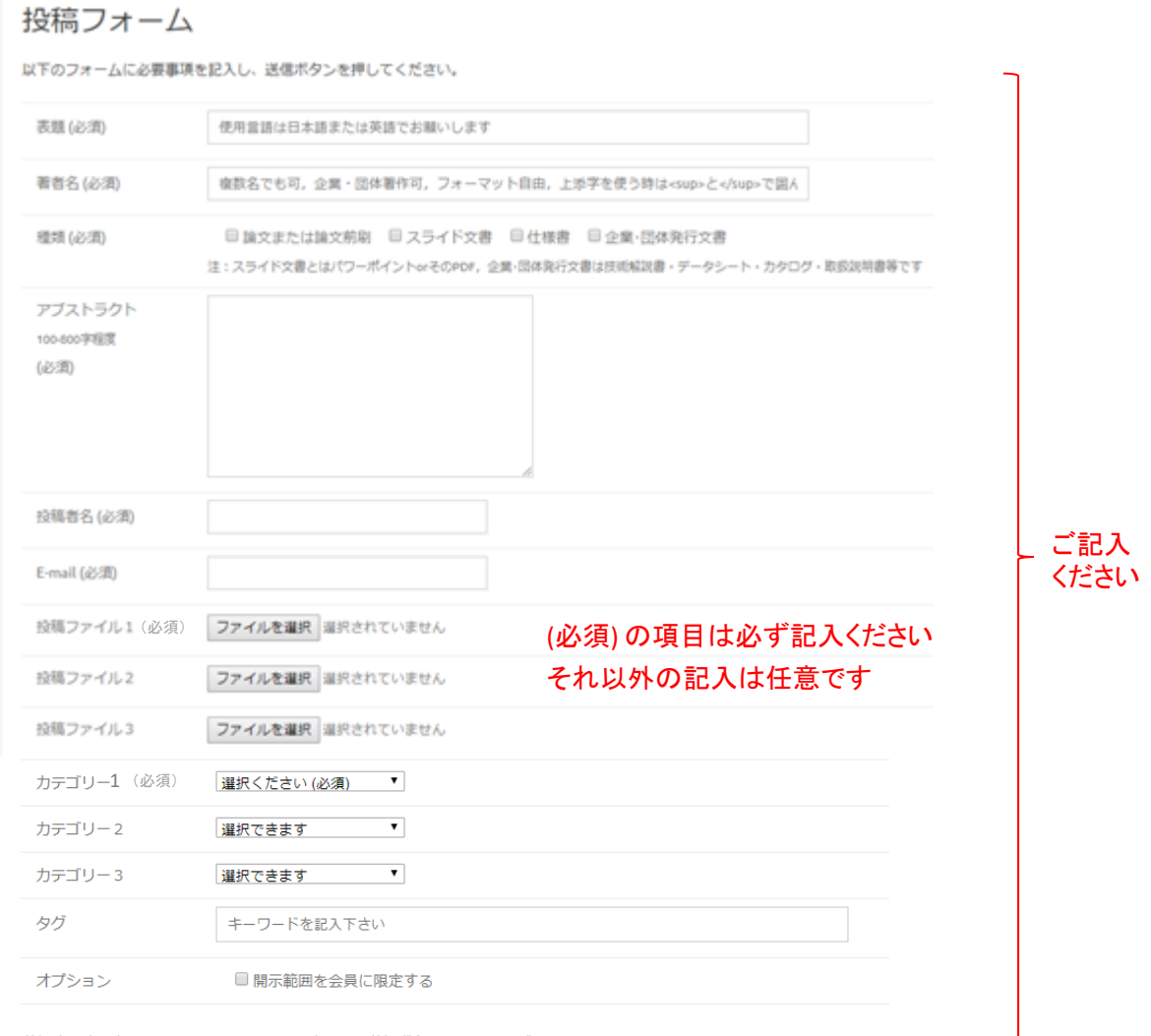

送信時の確認表示はありませんので、よく確認して送信ボタンを押してください。

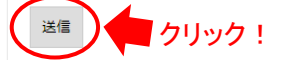